# **Rancang Bangun Web Iklan Berbasis** *Mobile*

Made Sukarsa<sup>1</sup>, Gede Made Rupayana<sup>2</sup> <sup>1</sup>Staf Pengajar Teknologi Informasi, Fakultas Teknik, Universitas Udayana <sup>2</sup> Alumni Teknik Elektro, Fakultas Teknik, Universitas Udayana email: e\_arsa@yahoo.com<sup>1</sup>, rupayana@yahoo.com<sup>2</sup>

*Abstrak* 

 *Teknologi periklanan semakin berkembang saat ini. Iklan saat ini tidak terbatas pada iklan-iklan yang dimuat pada media cetak seperti surat kabar, majalah dan papan-papan reklame yang dipasang di pinggir-pinggir jalan, ataupun media elektronik seperti televisi dan radio, tetapi sudah mulai merambah ke dunia maya.* 

 *Layanan web iklan baris berbasis mobile adalah layanan berbasis SMS gateway yang digunakan untuk melakukan pendaftaran iklan melalui SMS dan mempublikasikan iklan yang dipasang di internet. Layanan ini diimplementasikan dalam bahasa pemrograman Delphi 7.0 untuk aplikasi SMS gateway, PHP untuk layanan web dan J2ME untuk aplikasi mobile.* 

*Manfaat dari layanan ini adalah tersedianya fasilitas SMS iklan berbasis SMS gateway, tersedianya situs untuk publikasi dan memanipulasi data iklan di internet.* 

*Kata kunci : SMS iklan, situs iklan, aplikasi mobile* 

## *Abstract*

*Advertising technology is growing at this time. Advertisements are currently not limited in print media such as newspapers, magazines and billboards mounted on the roadside, or electronic media such as television and radio, but have penetrated into cyberspace.* 

*Mobile-based web advertising service is SMS-based gateway service that is used to register and publish advertisements on the internet via SMS. The service is implemented in Delphi 7.0 programming language for SMS gateway application, PHP for Web application and J2ME for mobile applications. The benefits of these services is the availability of SMS advertising based on SMS gateway, the availability of the website for advertising and manipulate advertisement on the internet.* 

*Keywords: SMS advertising, website advertising, mobile applications* 

#### **1. PENDAHULUAN**

 Suatu perusahaan tentunya harus ditunjang dengan strategi pemasaran yang baik. Keberhasilan suatu produk dalam menguasai pasar sangat tergantung kepada promosi yang dilakukan oleh produsennya. Salah satu cara ampuh untuk melakukan promosi adalah melalui iklan. Banyak perusahaan memanfaatkan iklan untuk mengenalkan produk mereka pada masyarakat. Oleh sebab itu, saat ini iklan sudah menjadi suatu bagian penting dalam strategi pemasaran suatu perusahaan.

 Seiring perkembangan zaman, teknologi periklanan juga semakin berkembang. Iklan saat ini tidak terbatas pada iklan-iklan yang dimuat pada media cetak seperti surat kabar, majalah dan papan-papan reklame yang dipasang di pinggir-pinggir jalan, ataupun media elektronik seperti televisi dan radio, tetapi sudah mulai merambah ke dunia maya. Banyak situssitus terkemuka di internet seperti *kompas.com, beritabali.com, bhinneka.com* dan sebagainya sudah mulai dihiasi iklan dari berbagai produk. Bahkan salah satu sumber penghasilan suatu situs diperoleh dari iklan-iklan yang mereka tampilkan.

 Keberhasilan suatu iklan dalam mempengaruhi masyarakat secara tidak langsung akan berpengaruh terhadap peningkatan pendapatan perusahaan. Untuk membuat iklan yang baik serta untuk mempublikasikan iklan tersebut kepada masyarakat juga memerlukan biaya yang tidak sedikit. Apalagi iklan-iklan yang ditayangkan di televisi tentu saja akan memerlukan biaya produksi yang besar. Untuk mengatasi permasalahan ini, biasanya perusahaan menerbitkan iklannya pada media cetak seperti surat kabar ataupun majalah. Cara ini memang lebih murah

dibandingkan dengan menggunakan media televisi, tetapi masih memiliki kelemahan mengingat daya jangkau penyebaran surat kabar yang terbatas.

 Alternatif lain adalah dengan memanfaatkan jaringan internet. Iklan dipublikasikan pada situs-situs di internet. Cara ini dianggap mampu mengatasi permasalahan daya sebar yang terbatas karena internet telah menjangkau seluruh kawasan di dunia. Selain itu, cara ini juga lebih murah dibandingkan menggunakan media televisi. Iklan di internet juga dapat dibuat lebih interaktif dan menarik dengan menyisipkan animasi ataupun suara.

 Saat ini banyak sekali situs iklan di internet. Salah satunya adalah *iklanbaris.com*. Untuk mendaftarkan iklan di situs ini harus melalui administrator atau pemilik situs ini. Ini berarti pemilik iklan harus berhubungan langsung dengan admin situs tersebut. Semua aktivitas di situs tersebut harus melalui admin. Hal ini menjadi kurang efisien karena akan membutuhkan waktu yang cukup lama untuk menghubungi admin. Selain itu admin juga akan memerlukan waktu yang cukup lama jika melakukan pembaharuan basis data pada situsnya satu per satu secara manual. Apalagi jika data iklan yang harus didaftarkan cukup banyak. Kelemahan lainnya adalah admin atau pemilik iklan harus selalu terhubung ke internet dengan komputer untuk melakukan pembaharuan data. Jadi pembaharuan data tidak bisa dilakukan di sembarang tempat yang tidak memiliki koneksi internet dengan komputer.

 Untuk mengatasi permasalahan di atas, perlu dibangun layanan yang bisa menangani masalah-masalah tersebut. Layanan yang dikembangkan adalah "web iklan baris berbasis *mobile*". Layanan web iklan baris berbasis *mobile* adalah layanan berbasis SMS gateway yang digunakan untuk melakukan pendaftaran iklan melalui SMS. Iklan yang didaftarkan akan secara langsung dipublikasikan pada situs SMS iklan di internet. Sistem ini memungkinkan para pemilik iklan untuk menerbitkan iklannya langsung pada situs iklan berbasis *mobile* tanpa harus melalui admin pemilik situs. Selain memanfaatkan layanan SMS, sistem yang akan dikembangkan juga memungkinkan pemilik iklan untuk memasang langsung iklannya pada situs iklan dengan memanfaatkan aplikasi *mobile* berbasis J2ME.

# **2. METODE**

## **2.1.** *Short Message Service*

 *Short Message Service* (SMS) merupakan sebuah layanan yang banyak diaplikasikan pada sistem komunikasi tanpa kabel, memungkinkan dilakukannya pengiriman pesan dalam bentuk *alphanumeric* antara terminal pengguna atau antara terminal pengguna dengan sistem eksternal seperti *email, paging, voice mail* dan sebagainya. (Romzi Imron Rozidi, 2004: 1).

 SMS bekerja dengan cara sebagai berikut. Pada saat mengirim pesan SMS melalui telepon seluler, maka pesan SMS itu tidak akan langsung dikirim ke tujuan, akan tetapi terlebih dahulu dikirim ke *Short Message Service Center* (SMSC), yang merupakan jaringan telepon selular yang menangani pengiriman SMS. SMSC bekerja dengan prinsip *store and forward.*  Kemudian oleh SMSC baru dikirimkan ke telepon seluler yang dituju.

 Melalui keberadaan SMSC, dapat diketahui status dari SMS yang dikirim, apakah telah sampai atau gagal diterima oleh telepon seluler tujuan. Apabila telepon seluler tujuan dalam keadaan aktif dan menerima SMS yang dikirim, maka telepon seluler tersebut akan mengirim kembali pesan konfirmasi ke SMSC yang menyatakan bahwa pesan telah diterima. Tetapi jika telepon seluler tujuan dalam keadaan mati atau diluar jangkauan, SMS yang dikirimkan akan disimpan pada SMSC sampai periode validasi terpenuhi. Jika periode validasi terlewati maka SMS akan dihapus dari SMSC dan tidak dikirim ke telepon seluler tujuan. Selain itu, SMSC juga akan mengirim konfirmasi kepada pengirim yang menyatakan pesan yang dikirim belum diterima atau gagal.

 SMS yang dikirim oleh pengirim menggunakan format PDU (*Protokol Data Unit*). PDU adalah format pesan yang berbentuk oktet heksadesimal dan oktet semiheksadesimal. Oktet heksadesimal adalah bilangan heksadesimal yang terdiri atau dibangun dari 8 bit, sedangkan oktet semiheksadesimal adalah bilangan heksadesimal yang sebenarnya dibangun dari 8 bit, kemudian dimanipulasi menjadi 7 bit. Tujuan dari manipulasi ini adalah untuk mendapatkan jumlah karakter yang lebih banyak. Adapun format PDU pada telepon seluler pengirim adalah sebagai berikut.

Tabel 1 Format SMS PDU telepon seluler pengirim

|  | $\frac{1}{\sqrt{2}}$ SCA $\left  \frac{PDU}{\text{Type}} \right $ MR $\left $ DA $\left  \frac{PDU}{PD} \right $ DCS $\left  \frac{VP}{UP} \right $ UDL $\left  \frac{UD}{UP} \right $ |  |  |  |  |  |
|--|----------------------------------------------------------------------------------------------------|--|--|--|--|--|
|  |                                                                                                    |  |  |  |  |  |

Keterangan :

- 1. SCA (*Service Center Address*) berisi informasi SMS center.
- 2. PDU *Type* memiliki informasi tentang status SMS yang dikirim. Status ini meliputi batas waktu pengiriman jika pesan gagal diterima, status permintaan laporan, status alur jawaban dan status judul dari SMS.
- 3. MR (*Message Reference*) berisi tentang acuan pengaturan SMS. Secara default berisi nilai 00 dengan artian pengaturan SMS dilakukan sendiri oleh telepon seluler penerima.
- 4. DA (*Destination Address*) berisi nomor telepon tujuan.
- 5. PID (*Protocol Identifier*) adalah format dari cara pengiriman SMS.
- 6. DCS (*Data Coding Scheme*) berisi pengaturan SMS apakah SMS berupa teks standar, *flash* SMS atau *blinking* SMS.
- 7. VP (*Validity Period*) berisi rentang waktu lamanya SMS disimpan di SMS center apabila pesan tersebut gagal diterima oleh telepon seluler penerima.
- 8. UDL (*User Data Length*) berisi panjang pesan yang dikirim.
- 9. UD (*User Data*) berisi pesan yang dikirm dalam format hexadesimal.

 SMS yang dikirim diterima oleh telepon seluler yang berada di *server*. SMS yang diterima langsung dikirim ke *server* untuk diproses. SMS yang berada di *server* masih berformat PDU. *Server* harus mengubah format SMS dari format PDU menjadi format teks biasa. Adapun format PDU yang diterima oleh telepon seluler penerima adalah sebagai berikut.

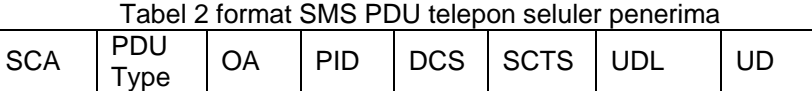

Keterangan :

- 1. OA (*Originator Address*) berisi nomor telepon dari pengirim.
- 2. SCTS (*Service Center Time Stamp*) berisi waktu SMSC menerima SMS dari telepon seluler pengirim. Bagian yang tidak dijelaskan sudah dijelaskan di depan.

 Bahasa yang digunakan untuk berkomunikasi antara *server* dan telepon seluler adalah *AT Command.* Bahasa ini dapat digunakan antara lain untuk menginstruksikan perintahperintah sebagai berikut:

- 1. Mengirim dan menerima pesan SMS, atau fax.
- 2. Mendapatkan informasi mengenai *device*, misalnya nama manufaktur, nomor IMEI, dan lain-lain.
- 3. Mendapatkan status *device*, misalnya status aktifitas, status registrasi *network*, kekuatan sinyal, ataupun status baterai.
- 4. Penulisan dan pencarian *phonebook*.
- 5. Mengaktifkan fasilitas *lock* dan mengubah *password*.
- 6. Menyimpan dan mengembalikan konfigurasi.

 Tidak semua *device* mengimplementasikan seluruh *AT Command*, pada umumnya modem GSM lebih mendukung lebih banyak *AT Command* dibandingkan telepon seluler biasa.

# **2.2. Gammu**

Gammu dibangun pertama kali oleh Marcin Wiacek. Gammu merupakan *library* dan *command line* yang berfungsi sebagai *utilitas* telepon seluler. Gammu berlisensi GPL versi 2 dan bisa berjalan pada sistem operasi linux dan windows. *Utilitas* yang bisa ditangani oleh gammu adalah:

- 1. Manajemen panggilan
- 2. Manajemen SMS
- 3. Manajemen EMS
- 4. Manajamen buku telepon(*phone book*)
- 5. Manajemen gambar dan logo
- 6. Manajemen kalender
- 7. Membuat cadangan data SIM *card*
- 8. WAP
- 9. MMS

 Gammu bisa digabungkan dengan bahasa pemrograman lain seperti Delphi, VB, PHP, Java dan lain sebagainya. Bahkan gammu bisa berjalan tanpa digabungkan dengan bahasa pemrograman lain karena gammu bisa diakses melalui *command line*.

 Modul gammu bisa diunduh di http://www.gammu.org dalam bentuk file yang sudah terkompilasi ataupun kode programmnya yang bisa dikompile sendiri dengan menggunakan *C compiler*.

## **2.2.1. Penanganan SMS** *multipart* **oleh gammu**

 Teknologi telepon seluler saat ini mendukung *concatenated* SMS untuk mengatasi jumlah karakter yang dapat dikirim melalui SMS. Jumlah karakter yang bisa dikirim setiap satu SMS adalah 160 karakter. Dengan menggunakan *concatenated* SMS, Teks SMS yang lebih dari 160 karakter akan dipecah terlebih dahulu kemudian dikirim melalui jaringan telepon seluler. Pada sisi penerima, teks SMS yang terpisah-pisah digabung kembali sehingga seolaholah membentuk satu SMS dengan teks yang panjang.

 Penggunaan mode *concatenated* SMS berlaku pada SMS dengan format PDU. Secara teori jumlah maksimal SMS multipart adalah 255 bagian. Jumlah bagian SMS yang terkirim menggunakan *concatenated* tergantung dari jaringan seluler serta ponsel pengirim dan penerima SMS.

 Dalam pengiriman SMS multipart, *concatenated* membutuhkan 5 bytes dan jumlah karakter yang bisa dikirim pada SMS *concatenated* adalah 153 karakter dengan *encoding* 7 bit. 5 bytes UDH tersebut adalah :

| <b>Bytes</b> | Contoh<br><b>Nilai</b> | Keterangan                                                           |
|--------------|------------------------|----------------------------------------------------------------------|
| 01           | 00                     | Menyatakan SMS concatenated                                          |
| 02           | 03                     | Informasi Element Data Length. Selalu 03                             |
| 03           | A <sub>4</sub>         | Referensi Concatenated SMS, selalu sama<br>pada bagian SMS multipart |
| 04           | 03                     | Jumlah total bagian SMS                                              |
| 05           | 01                     | Nomor bagian SMS                                                     |

Tabel 3 Struktur UDH

Contoh SMS multipart yang mengandung 4 bagian SMS.

SMS 1 User Data: 00 03 A4 03 01 [ 135 panjang data ] SMS 2 User Data: 00 03 A4 03 02 [ 135 panjang data ] SMS 3 User Data: 00 03 A4 03 03 [ 30 panjang data ]

## **2.2.2. Memasang Gammu**

 Gammu yang sudah diunduh selanjutnya diekstract di drive C dalam folder win32. Setelah diekstrak, pada folder win32 tadi akan terdapat folder *Bin, include, lib* dan *share*.

# **2.2.3. File konfigurasi gammu**

File konfigurasi terdiri dari dua tipe yaitu file konfigurasi yang digunakan untuk menjalankan gammu dengan basis data dan file konfigurasi untuk menjalankan gammu tanpa basis data. Untuk konfigurasi gammu tanpa basis data, bisa menggunakan file konfigurasi *gammurc* yang bisa diambil dari folder *share\doc\gammu\examples\config*. Berikut adalah isi dari file konfigurasi gammu tersebut

## **2.2.3.1. File konfigurasi gammu tanpa basis data (***gammurc***)**

 Menggunakan gammu tanpa menggunakan basis data menggunakan file konfigurasi gammurc yang file contohnya bisa di ambil di dalam C:\win32\share\doc\gammu\examples\config dan selanjutnya di taruh di dalam folder bin. File gammurc bisa dibuka dengan text editor seperti notepad, notepad++ ataupun editor text lainnya. Setelah file gammurc dibuka maka akan muncul skrip konfigurasi gammu. Bagian yang perlu diedit adalah pada bagian berikut ini.

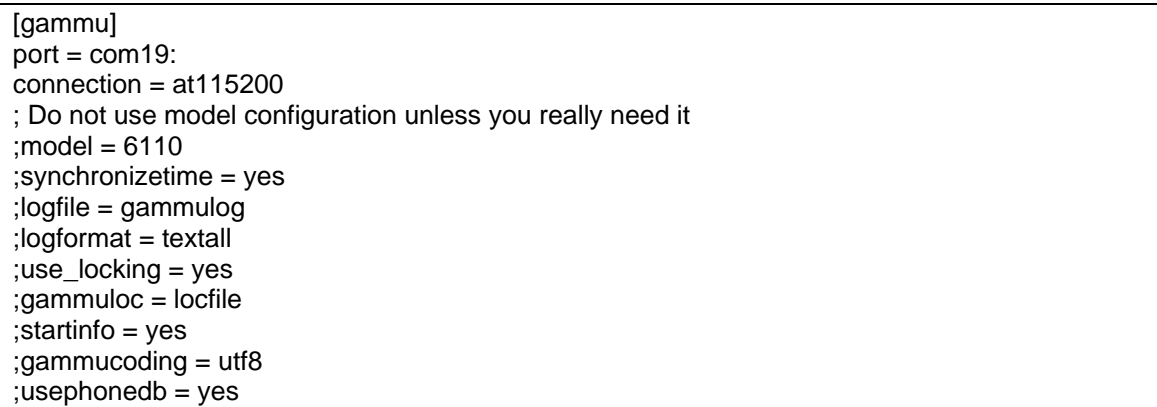

Keterangan :

 Jika diawali dengan tanda ';', maka sintak tersebut adalah komentar dan tidak dibaca sebagai perintah konfigurasi oleh Gammu.

[gammu] : merupakan inisialisasi konfigurasi modem gammu. Jika menggunakan lebih dari satu modem maka bisa ditambah konfigurasi dengan inisialisasi [gammux] dimana huruf x diganti dengan nomor modem, contohnya 1,2,3 dan seterusnya.

- Port : bagian ini diisi dengan dengan nama port yang dipakai oleh modem. Contohnya com1, com2 dan lain sebagainya. Untuk melihat port yang dipakai oleh modem bisa dilihat di *device manager* yang ada di control panel.
- Connection : merupakan jenis koneksi yang dipakai oleh modem. Jenis koneksi ini tergantng dari jenis modem/handphone dan media koneksi. Jenis-jenis koneksi bisa dilihat pada bagian bawah file konfigurasi.
- Model : bagian ini diisi dengan model modem/handphone yang dipakai. Sebaiknya bagian ini tidak diisi karena gammu sendiri yang akan mengisinya
- Synchronizetime : bagian ini diisi yes jika waktu antara modem/hp disesuaikan dengan waktu di komputer gammu terpasang atau no jika waktu tidak ingin disesuaikan.
- Logfile : berisi nama file laporan aktifitas gammu
- Logformat : berisi format laporan yang disimpan pada file logfile
- use\_locking : ini hanya berlaku di linuk. Jika diisi yes maka gammu akan memproteksi modem supaya tidak dipakai oleh apliaksi lain.
- Gammuloc : berisi nama file localisation
- StartInfo : jika diisi yes, maka modem/handphone akan menampilkan informasi atau lampunya menyala saat gammu terkoneksi dengan modem.
- GammuCoding : penggunaan coding gammu
- Usephonedb : diisi yes jika menggunakan basis data di hanphone.

 Setelah selesai melakukan konfigurasi, file konfigurasi disimpan di folder bin. Melakukan koneksi dengan gammu dengan cara masuk ke dalam folder bin pada folder gammu dengan *Command prompt*.

 Untuk menguji apakah sudah terkoneksi dengan telepon seluler maka ketikkan perintah ini:

#### *gammu –identify*

 Jika keluar tampilan seperti dibawah ini maka itu berarti modem sudah terkoneksi dengan gammu.

C:\win32\bin>gammu –identify Manufacturer : Sony Ericsson Model : W300i/W300c (AAF-1052031-BV)

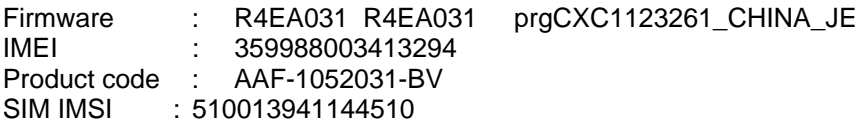

Daftar perintah SMS :

- 1. Untuk melihat daftar sms coba ketik *gammu –getAllSMS*
- 2. Untuk *mengirim* SMS coba ketik *gammu –sendSMS* TEXT nohandphone
- 3. Selanjutnya ketik kata-kata, jika sudah selesai tekan ctrl+z, *maka* sms akan terkirim ke tujuan

# **2.2.3.2. File konfigurasi gammu dengan basis data (smsdrc)**

 Menggunakan gammu dengan basis data menggunakan file konfigurasi smsdrc yang bisa diambil dari folder C:\win32\share\doc\gammu\examples\config yang selanjutnya di taruh pada folder bin. Berikut adalah isi dari file smsdrc.

# Pada bagian ini sama dengan konfigurasi gammurc  $#port = /dev/ttyS1$  $#model = 6110$  $#connection = dIr3$ #synchronizetime = yes #logfile = gammulog e #logformat = textall #use\_locking = yes #gammuloc = gammu.us  $#startinfo = yes$ 

#jika option ini diaktifkan, maka hanya SMS yang berasal dari no yang ditulis disini yang diproses, SMS dari nomor yang lain akan dihapus # numbers will be deleted) #[include\_numbers]  $\#$ number1 = 1234 # Jika option ini diaktifkan, maka semua SMS yang masuk akan diproses kecuali nomor yang ditulis disini #[exclude\_numbers] #number1 = 1234

# Berikut adalah konfigurasi SMS daemon yang menggunakan basis data. [smsd] # Service yang bisa digunakan oleh SMSD adalah FILES, MYSQL, PGSQL, DBI service = files # Nomor PIN SIM Card PIN = 1234 # File log (aktifitas) dari Gammu logfile = smsdlog # Jumlah informasi yang akan dilaporkan (log)  $deb$ uglevel = 0

#phoneid = MyPhone1 # Script yang akan diekskusi jika menerima SMS #runonreceive = /some/script # Frekwensi komunikasi Gammu  $commtimeout = 30$ sendtimeout = 30  $#$ receivefrequency = 0

# Phone communication settings #checksecurity  $= 1$ #resetfrequency =  $0$ 

# Konfigurasi laporan terkirim #deliveryreport = no #deliveryreportdelay = 10

# Jika ingin menolak SMS Center #skipsmscnumber = +48602123456

# Konfigurasi dari Basis Data user = gammu password = gammupassword  $pc = localhost$  $database = sms$ 

# Konfigurasi DBI driver = sqlite # driverspath = /usr/lib/dbd/ # Database directory for sqlite # dbdir = /var/lib/smsd

# Konfigurasi SMSD Files #inboxpath = /var/spool/sms/inbox/ #outboxpath = /var/spool/sms/outbox/ #sentsmspath = /var/spool/sms/sent/ #errorsmspath = /var/spool/sms/error/  $#i$ nboxformat = unicode #transmitformat = auto

Berikut adalah contoh file smsdrc yang sudah dikonfigurasi.

[gammu] port=com34 connection=at115200 startinfo=yes gammucoding=utf8 [SMSD] service=MYSQL PIN=1234 logfile=D:\Gammu-1.26\bin\huaweiiLog debuglevel=0 phoneid=huaweii commtimeout=1 sendtimeout=10 receivefrequency=5 deliveryreport=sms deliveryreportdelay=10 user=root password=root pc=localhost database=smsiklan

 Jika menggunakan basis data Mysql, script basis data bisa diambil dari folder share\doc\gammu\examples\sql.

## **2.2.3.3. Menghubungkan gammu dengan basisdata**

 Untuk menghubungkan gammu dengan basis data MySQL adalah dengan cara melakukan konfigurasi pada *file smsdrc*. *File* ini berisi contoh konfigurasi gammu untuk

berhubungan ke basis data. Tetapi sebelum melakukan konfigurasi sebaiknya basis data yang akan dihubungkan dengan gammu dibuat terlebih dahulu di *server* basis data dengan nama bebas. Gammu sendiri telah menyediakan *file* basis data dengan format sql yang dapat diambil di *folder C:\win32\share\doc\gammu\examples\sql* dengan nama *mysql.sql*. *File* ini berisi struktur dasar basis data yang digunakan oleh gammu. Berikut adalah tabel-tabel dasar yang digunakan oleh gammu.

- Inbox : menyimpan SMS yang masuk
- Outbox : menyimpan SMS yang akan dikirim
- Sentitems : menyimpan SMS yang sudah dikirim
- Phone : berisi informasi modem yang terhubung

 Setelah *file* basis data untuk gammu berhasil dipasang maka langkah berikutnya adalah melakukan konfigurasi pada *file smsdrc. File smsdrc* dapat diambil didalam *folder C:\win32\share\doc\gammu\examples\config.* Berikut adalah isi dari *file smsdrc* dan *setting* yang dilakukan terhadap *file* tersebut.

[smsd] service = MYSQL PIN = 1234 logfile = smsdlog commtimeout = 30  $sentimecut = 30$ #receivefrequency =  $0$ #checksecurity  $= 1$ #resetfrequency =  $0$ #deliveryreport = no phoneid = w300i #deliveryreportdelay = 10 #runonreceive = /some/script  $deb$ uglevel = 0

# ------ SETTINGS FOR –smsd MYSQL or –smsd PGSQL -----  $user =  $gamma$$ password = gammupassword pc = localhost database = sms

Keterangan :

- [smsd] : inisilaisasi SMS *daemon*
- service : nama *service* basis data MySQL
- PIN : *Personal Identification Number* yang digunakan modem
- logfile : nama file log yang digunakan

 Kemudian bagian yang perlu disetting untuk koneksi ke basis data adalah bagian "*Setting for MySQL*", yaitu :

- user : *user name* basis data MySQL
- password : *password* basis data MySQL
- pc : lokasi *server* basis data
- database : nama basis data yang dipergunakan

#### **2.2.4. Menjalankan gammu sebagai** *service*

 Untuk menginstal gammu sebagai *service* di windows, dilakukan dengan menjalankan *file gammu-smsd.exe* pada *folder bin* dengan opsi *–group –c smsdrc* pada *command prompt*. Berikut adalah opsi-opsi yang terdapat pada *gammu-smsd*.

- -h / --help Melihat bantuan pada opsi ini
- -v / --version Versi Gammu
- -c / --config CONFIG\_FILE Letak file konfigurasi
- -i --install-service Untuk memasang Gammu sebagai service.
- -u / --uninstall-service Menghapus Service

- -s / --start-service Memulai service
- -k / --stop-service Mengakhiri service
- -S / --run-as-service Menjalankan sebagai service
- -n / --service-name NAME Nama service

 Untuk menjalankan *service* gammu dilakukan dengan menjalankan *file gammusmsd.exe* dengan opsi *–s –c smsdrc.*

C:\win32\bin>gammu-smsd.exe –s –c smsdrc Service GammuSMSD started successfully

## **2.3. Perangkat** *Mobile*

 Perangkat *mobile* memiliki banyak jenis dalam hal ukuran, desain dan layout, tetapi memiliki karakteristik yang sangat berbeda dari sistem desktop. Berikut adalah beberapa karakteristik perangkat *mobile.* 

- Ukuran yang kecil Perangkat mobile memiliki ukuran yang kecil. Konsumen menginginkan perangkat yang terkecil untuk kenyamanan dan mobilitas mereka.
- Memory yang terbatas

Perangkat mobile juga memiliki memory yang kecil, yaitu primary (RAM) dan secondary (disk). Pembatasan ini adalah salah satu faktor yang mempengaruhi penulisan program untuk berbagai jenis dari perangkat ini. Dengan pembatasan jumlah dari memory, pertimbangan-pertimbangan khusus harus diambil untuk memelihara pemakaian dari sumber daya yang mahal ini.

• Daya proses yang terbatas

Sistem mobile tidaklah setangguh rekan mereka yaitu desktop. Ukuran, teknologi dan biaya adalah beberapa faktor yang mempengaruhi status dari sumber daya ini. Seperti harddisk dan RAM, Anda dapat menemukan mereka dalam ukuran yang pas dengan sebuah kemasan kecil.

• Konsumsi daya yang rendah Perangkat mobile menghabiskan sedikit daya dibandingkan dengan mesin desktop. Perangkat ini harus menghemat daya karena mereka berjalan pada keadaan dimana daya yang disediakan dibatasi oleh baterai-baterai.

## **2.4. J2ME**

 J2ME adalah satu set spesifikasi dan teknologi yang fokus kepada perangkat konsumen. Perangkat ini memiliki jumlah memori yang terbatas, menghabiskan sedikit daya dari baterei, layar yang kecil dan bandwith jaringan yang rendah. Dengan perkembangan perangkat *mobile* konsumen dari telepon, PDA, kotak permainan ke peralatan-peralatan rumah, Java menyediakan suatu lingkungan yang *portable* untuk mengembangkan dan menjalankan aplikasi pada perangkat ini.

Program J2ME, seperti semua program JAVA adalah diterjemahkan oleh VM. Programprogram tersebut dikompile ke dalam *bytecode* dan diterjemahkan dengan *Java Virtual Machine* (JVM). Ini berarti bahwa program-program tersebut tidak berhubungan langsung dengan perangkat. J2ME menyediakan suatu *interface* yang sesuai dengan perangkat. Aplikasi-aplikasi tersebut tidak harus dikompile ulang supaya mampu dijalankan pada mesin yang berbeda.

Inti dari J2ME terletak pada *configuration* dan *profile-profile*. Suatu *configuration* menggambarkan lingkungan *runtime* dasar dari suatu sistem J2ME. Ia menggambarkan *core library, virtual machine*, fitur keamanan dan jaringan.

Sebuah profile memberikan library tambahan untuk suatu kelas tertentu pada sebuah perangkat. profile-profile menyediakan *user interface* (UI) API, *persistence, messaging library*, dan sebagainya.

Satu set *library* tambahan atau *package* tambahan menyediakan kemampuan program tambahan. Pemasukan *package* ini ke dalam perangkat J2ME dapat berubah-ubah karena tergantung pada kemampuan sebuah perangkat. Sebagai contoh, beberapa perangkat MIDP tidak memiliki *Bluetooth built-in*, sehingga *Bluetooth* API tidak disediakan dalam perangkat ini.

## **2.4.1. Alur Penelitian**

Adapun alur penelitian yang digunakan adalah sebagai berikut :

- 1. Analisa sistem, yaitu melakukan analisa yang lebih spesifik terhadap aplikasi web iklan baris berbasis *mobile* secara terstruktur sesuai dengan tujuan sistem, dengan menggunakan pemodelan sistem dari aplikasi web iklan baris berbasis *mobile*.
- 2. Melakukan pemodelan sistem dengan menggunakan metode perangkat pemodelan sistem untuk menggambarkan sistem, data, aliran data, hubungan data, semantik data dan batasan data.
- 3. Implementasi sistem tersebut ke dalam bahasa pemrograman.
- 4. Melakukan pengujian terhadap sistem yang dibuat secara keseluruhan untuk mengetahui tingkat keberhasilannya.

# **2.4.2. Perangkat Pemodelan Sistem**

Perangkat pemodelan sistem merupakan pendekatan terstruktur dari sistem yang akan dikembangkan. Perangkat pemodelan sistem menggambarkan sistem secara keseluruhan. Perangkat ini digunakan untuk membantu pengembang dalam tahap analisis dan pengembangan sistem.

## **2.4.3. Perancangan diagram arus data (DAD)**

Diagram arus data (DAD) aplikasi web iklan baris berbasis *mobile* menggambarkan aliran data dari satu entitas ke entitas lainnya pada sistem yang dibangun. Diagram arus data aplikasi web iklan baris berbasis *mobile* digambarkan dengan beberapa diagram seperti bagan berjenjang, DAD level 0 dan DAD level 1.

## **2.4.4. Diagram konteks**

Diagram konteks aplikasi web iklan baris berbasis *mobile* menggambarkan sistem secara keseluruhan. Berikut adalah gambar diagram konteks aplikasi web iklan baris berbasis *mobile*.

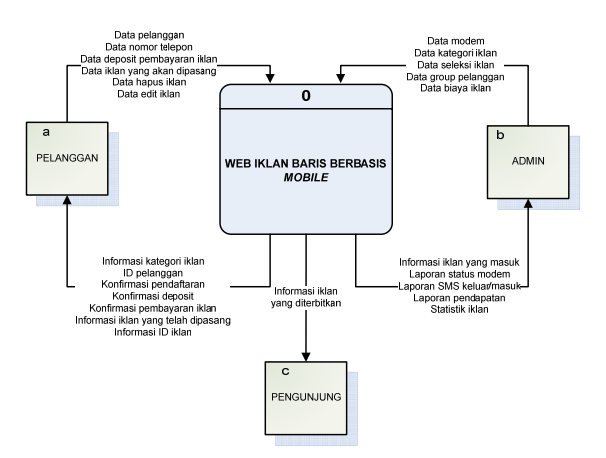

Gambar 1 Diagram Konteks

# **2.4.5. DAD level 0**

Diagram Arus Data (DAD) level 0 menggambarkan sistem yang direncanakan dan sebagai landasan teori dalam mengembangkan sistem lebih lanjut. DAD level 0 dari aplikasi web iklan baris berbasis *mobile* dapat dilihat pada gambar berikut.

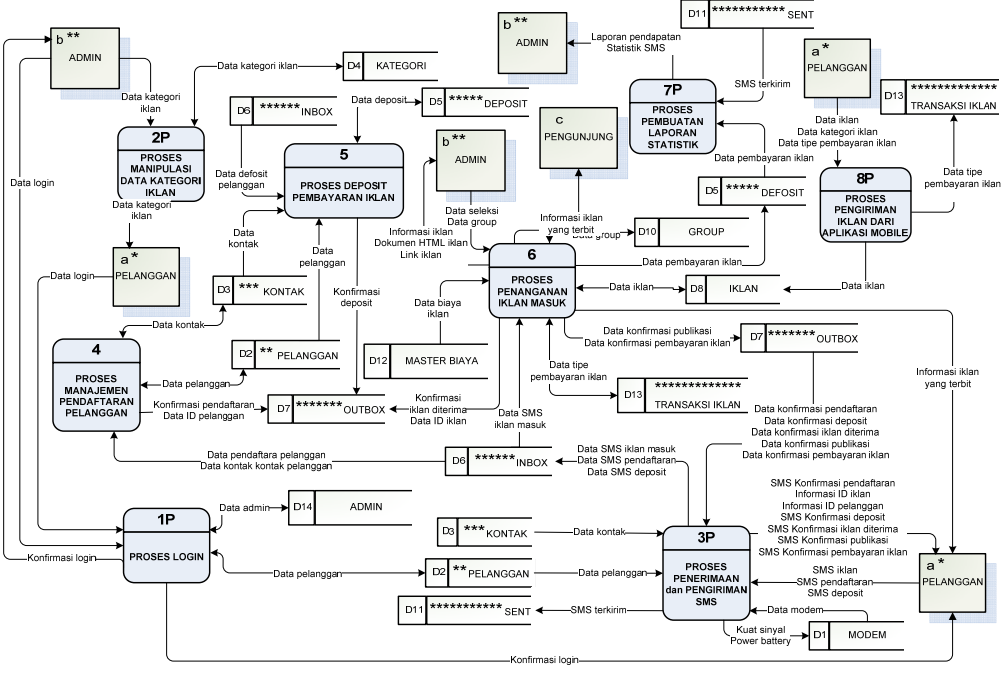

Gambar 2 DAD level 0

# **2.4.6. Perancangan basis data**

# **2.4.6.1. Diagram hubungan antar entitas (ERD)**

Entitas adalah kesatuan luar yang memberikan pengaruh terhadap sistem. Berikut adalah diagram hubungan antar entitas pada aplikasi iklan baris berbasis *mobile*.

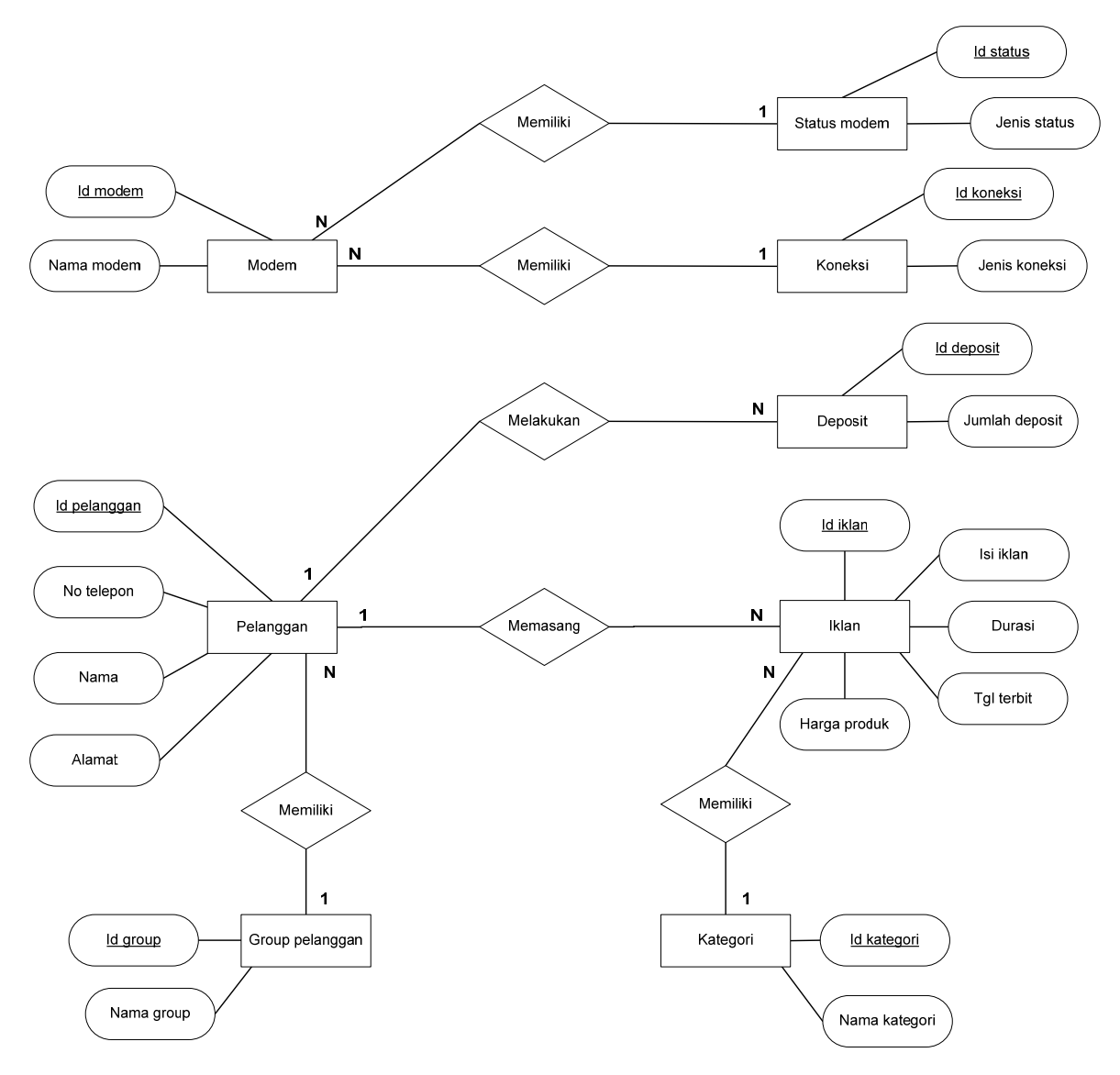

Gambar 3 diagram hubungan antar entitas (ERD)

# **2.4.6.2. Diagram relasi antar tabel**

Diagram berikut adalah diagram yang menggambarkan relasi antar tabel yang ada.

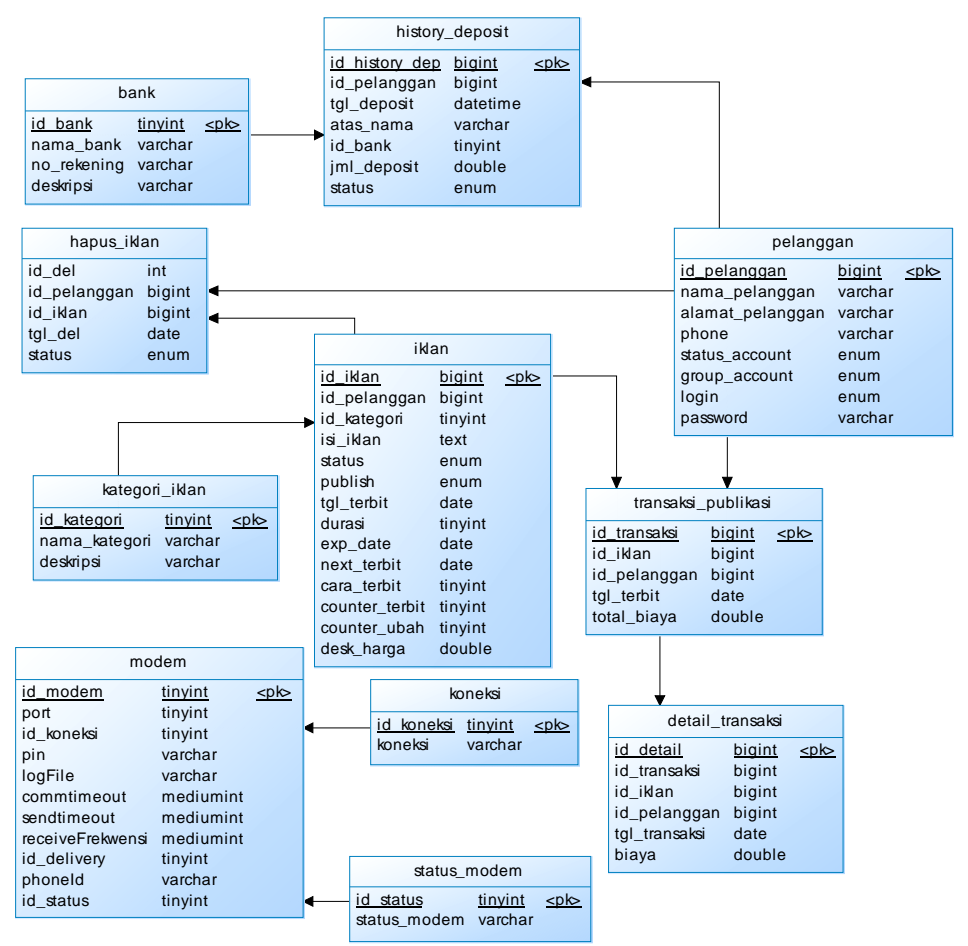

Gambar 4 diagram relasi antar tabel

# **3. HASIL DAN PEMBAHASAN**

## **3.1. Aristektur Sistem dan Skenario Pemakaian Aplikasi**

Web iklan baris berbasis *mobile* adalah layanan web iklan baris berbasis SMS *server*. Melalui aplikasi ini, pelanggan dapat mempublikasikan iklan barisnya melalui SMS secara otomatis. Selain mengirim iklan melalui SMS pelanggan juga dapat secara langsung memanfaatkan layanan web iklan baris untuk memanipulasi data iklan. Layanan ini juga dilengkapi dengan aplikasi *mobile* berbasis GPRS untuk tujuan pemasangan iklan dan manipulasi data iklan.

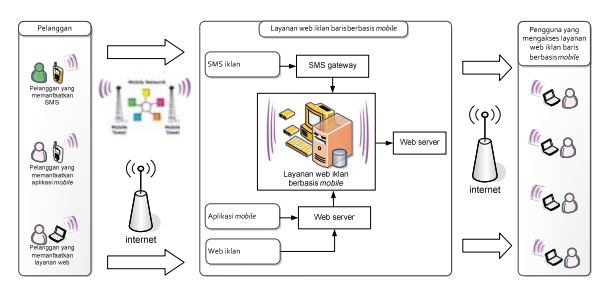

Gambar 5 skenario pemakaian aplikasi

Layanan ini menyediakan tiga alternatif yang dapat digunakan oleh pelanggan yang ingin mempublikasikan iklannya. Alternatif tersebut adalah manipulasi data iklan melalui SMS. Melalui cara ini pelanggan cukup mengirimkan SMS dengan format tertentu ke nomor SMS *center* yang telah ditentukan.

Alternatif kedua adalah menggunakan layanan web iklan berbasis *mobile*. Pelanggan yang memiliki koneksi internet dapat langsung mengakses layanan web iklan berbasis *mobile* di

internet. Selain digunakan untuk mempublikasikan iklan-iklan yang dipasang, pada web tersebut juga disediakan fasilitas-fasilitas yang sama seperti fasilitas yang tersedia pada layanan SMS center.

Alternatif ketiga adalah dengan menggunakan aplikasi *mobile*. Layanan web iklan baris berbasis *mobile,* juga dilengkapi dengan aplikasi *mobile* yang dapat diunduh di situs layanan ini. Aplikasi ini disediakan untuk pelanggan pengguna telepon seluler yang mendukung fasilitas JAVA dan dapat mengakses jaringan GPRS. Pada aplikasi mobile juga tersedia fasilitasfasilitas yang sama seperti pada layanan SMS center ataupun layanan web iklan baris. Jadi ketiga alternatif ini bisa saling menggantikan satu dengan yang lainnya.

## **3.2. Kajian Arsitektur Sistem**

## **3.2.1. Kemampuan konfigurasi modem**

Layanan ini hanya mendukung modem GSM. Konfigurasi modem dapat dilakukan langsung dari aplikasi ini. Modem yang digunakan harus didaftarkan terlebih dahulu. Informasi yang diberikan dalam pendaftaran modem diantaranya adalah port yang digunkan, jenis koneksi, PIN SIM *card*, *send timeout, receive frekwensi* dan *delivery report*. Data modem yang didaftarkan akan disimpan pada tabel modem di basis data.

# **3.2.2. Kemampuan membuat dan menjalankan** *service* **gammu**

Aplikasi SMS *server* yang dikembangkan menggunakan gammu. Pada sistem operasi windows, gammu bisa dijalankan sebagai *service*. Layanan yang dikembangkan memiliki kemampuan untuk membuat dan menjalankan *service* gammu secara otomatis.

Modem yang sudah didaftarkan bisa diaktikan melalui *form* koneksi modem. Informasi modem yang ditampilkan dalam *form* ini meliputi status *signal modem*, *battery*, IMEI, SMS yang terkirim melalui modem dan SMS yang diterima oleh modem ini.

# **3.2.3. Penanganan SMS**

SMS yang diterima akan disimpan pada tabel *inbox* secara otomatis oleh gammu. Kemudian sistem akan mengolah SMS tersebut sesuai dengan kata kunci yang ada. Hanya SMS yang mengandung kata kunci yang terdaftar dan dari nomor telepon yang telah terdaftar saja yang akan diproses oleh sistem. SMS yang salah tidak akan diproses lebih lanjut oleh sistem (sistem akan mengabaikan SMS tersebut). Selain itu, sistem juga akan mengabaikan SMS yang tidak sesuai dengan format yang diminta atau data yang diminta tidak lengkap (jumlah *field* yang dikirimkan kurang).

Proses penterjemahan SMS yang diterima ke dalam *field-field* yang diperlukan pada basis data dilakukan secara otomatis pada level aplikasi. Setelah diterjemahkan kedalam *fieldfield* yang diminta, kemudian data yang diterima disimpan di basis data sesuai dengan kata kunci yang digunakan. Setelah itu sistem secara otomatis akan mengirimkan pesan ke pengirim SMS.

# **3.2.4. Pendaftaran pelanggan dan manipulasi data pelanggan**

Pengguna yang akan menggunakan layanan ini harus terdaftar terlebih dahulu. Pendaftaran pelanggan dilakukan melalui SMS. Pelanggan yang akan melakukan pendaftaran harus mengirimkan SMS dengan format dan kata kunci tertentu ke nomor SMS center layanan ini. Kata kunci yang digunakan untuk pendaftaran adalah REG. Berikut adalah format SMS yang harus dikirimkan oleh calon pelanggan.

[kata kunci]#nama#noHp Keterangan format SMS:

- Kata kunci : kata kunci pendaftaran
- Nama : nama pelanggan
- noHp : nomor telepon seluler yang didaftarkan

Contoh SMS pendaftaran:

Reg#Openk#081805370731

Jika pendaftaran berhasil atau gagal maka pelanggan akan mendapat balasan berupa SMS yang menyatakan pendaftaran berhasil atau gagal. Jika pendaftaran berhasil maka sistem secara otomatis merekam data pelanggan pada tabel pelanggan.

Balasan yang diterima jika pendaftaran berhasil adalah:

Openk, pendaftaran sukses.ID\_pelanggan:1 NoHp:081805370731 PIN:123

Balasan yang diterima jika pendaftaran gagal adalah:

# Pendaftaran gagal, silakan diulangi

Admin dapat mengelompokkan pelanggan kedalam dua kelompok yaitu kelompok pelanggan yang harus divalidasi (kelompok seleksi) dan kelompok pelanggan yang tidak harus divalidasi (kelompok non seleksi). Pengelompokan ini dilakukan secara manual. Jika seorang pelanggan dimasukkan kedalam kelompok seleksi maka iklan yang dipasang oleh pelanggan tersebut harus divalidasi terlebih dahulu sebelum diterbitkan. Tetapi jika pelanggan dimasukkan ke dalam golongan non seleksi maka iklan yang dipasang tidak perlu divalidasi terlebih dahulu. Iklan tersebut dapat langsung diterbitkan pada web iklan.

# **3.2.5. Konfirmasi deposit**

Untuk pembayaran iklan, pelanggan harus mentransfer sejumlah uang. Setelah melakukan transfer pelanggan harus melakukan konfirmasi terhadap deposit yang dilakukan. Konfirmasi deposit dilakukan dengan cara mengirimkan SMS dengan kata kunci dan format tertentu ke nomor SMS center layanan web iklan. Kata kunci yang digunakan untuk konfirmasi deposit adalah DEP. Berikut adalah format SMS yang harus dikirimkan oleh calon pelanggan.

[kata kunci]#ID\_pelanggan#nama#nominal#bank#tgl\_deposit

Keterangan format SMS:

- Kata kunci : kata kunci konfirmasi deposit
- ID pelanggan : ID pelanggan yang terdaftar
- Nama : nama pemilik rekening yang digunakan untuk deposit
- Nominal : besaran deposit yang dilakukan oleh pelanggan
- Bank : bank tempat deposit dilakukan
- Tgl\_deposit : tanggal melakukan deposit

Contoh SMS konfirmasi deposit:

## Dep#1#openk#50000#mandiri#20-08-2010

SMS konfirmasi deposit akan disimpan pada tabel deposit. Kemudian admin harus melakukan pengecekan terhadap deposit yang dilakukan pelanggan untuk memastikan apakah deposit sudah masuk atau belum. Pengecekan ini dilakukan secara manual. Setelah deposit benar-benar masuk kemudian admin melakukan konfirmasi terhadap deposit tersebut dengan mengirimkan SMS konfirmasi. Konfirmasi deposit dilakukan dengan cara mengklik tombol konfirmasi deposit sehingga status konfirmasi menjadi sudah. Berikut SMS konfirmasi yang diterima oleh pelanggan.

Deposit telah diterima.ID\_pelanggan: 27 .Saldo Rp. 100000

# **3.2.6. Layanan pasang iklan**

Pelanggan yang telah terdaftar dapat mempublikasikan iklannya melalui SMS, atau dengan bantuan aplikasi *mobile* berbasis GPRS, ataupun secara langsung dengan mengakses layanan web iklan baris di internet. Kata kunci yang digunakan untuk pasang iklan adalah IK. Format SMS untuk pasang iklan adalah sebagai berikut.

[katakunci]#ID\_pelanggan#tgl\_terbit#durasi#cara\_terbit#isi\_iklan#id\_kategori#harga#pin

Keterangan format SMS:

- Kata kunci : kata kunci untuk pasang iklan
- ID pelanggan : ID pelanggan yang terdaftar
- Tgl\_terbit : kapan iklan akan diterbitkan
- Durasi : berapa kali iklan akan diterbitkan
- Cara terbit : setiap berapa kali sehari iklan akan diterbitkan
- Isi iklan : teks deskripsi iklan yang akan diterbitkan
- Id kategori : ID kategori iklan
- Harga : harga barang yang diiklankan
- Pin : nomor PIN pelanggan

Contoh SMS pasang iklan:

#### Ik#11#12-08-2010#5#2#Dijual rumah tipe 45, 3 kamar tidur, dapur luas+grase mobil, lokasi jalan Nangka Selatan, bisa nego, hub 03611101#1#125000000#321

Untuk SMS pasang iklan, SMS yang dikirim oleh pelanggan biasanya terdiri dari beberapa layar (SMS multipart). Pada tabel inbox gammu, SMS dengan banyak layar (*multipart*) direkam per layar. Satu layar ditentukan dari banyaknya karakter pada teks SMS, yakni sebanyak 160 karakter. Jika misalkan pelanggan mengirim tiga layar SMS maka gammu akan merekamnya kedalam tiga *record* yang berbeda, sehingga dalam pemrosesannya SMS multipart harus digabungkan lagi menjadi SMS utuh. Untuk menangani SMS multipart seperti ini gammu menggunakan metode UDH (*User Data Header*). Setiap *record* yang merupakan bagian dari SMS multipart akan diberikan nilai UDH oleh gammu. Dari nilai UDH ini dapat diketahui bahwa suatu *record* merupakan bagian dari SMS multipart atau tidak. UDH juga menunjukkan urutan berikutnya dari *record*-*record* SMS multipart tersebut. Berikut tampilan SMS iklan masuk (SMS multipart).

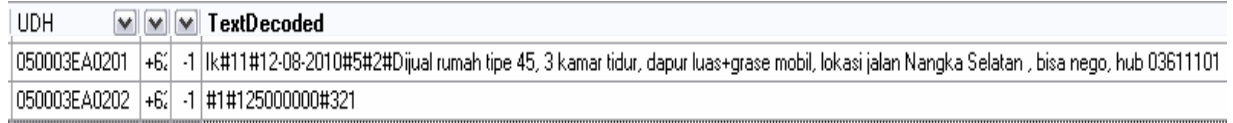

#### Gambar 6 SMS *multipart*

Dari contoh di atas, didapat UDH SMS *multipart* adalah 050003EA020n (n=1-6). Berikut tabel keterangan UDH.

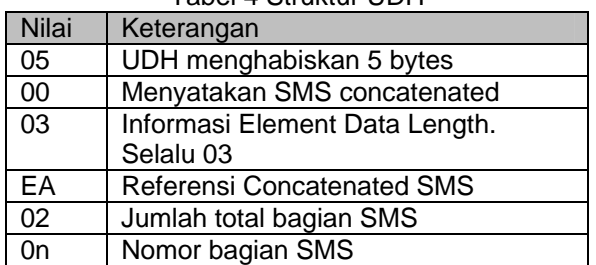

# Tabel 4 Struktur UDH

Penggabungan (*concatenasi*) dari SMS multipart ini dilakukan pada tingkat basis data dengan menggunakan *trigger* sebagai berikut.

BEGIN DECLARE done int default 0; DECLARE n,stats int default 0; DECLARE CONTINUE HANDLER FOR SQLSTATE '02000' SET done = 1; /\* ke tmp inbox\*/

if new.udh=null or right(new.UDH,2)='01' or new.UDH='' then INSERT INTO `inbox\_temp`(`UpdatedInDB`, `ReceivingDateTime`, `Text`,`SenderNumber`, `Coding`, `UDH`, `SMSCNumber`, `Class`, `TextDecoded`, `ID`, `RecipientID`, `Processed`, `op\_proses`) VALUES(new.UpdatedInDB, new.ReceivingDateTime, new.Text, new.SenderNumber,new.Coding, new.UDH, new.SMSCNumber, new.Class, new.TextDecoded,new.ID, new.RecipientID, new.Processed, new.op\_proses); Else update inbox\_temp set textdecoded=concat(textdecoded,new.TextDecoded) where left(udh,10)=left(new.UDH,10); end if; END

SMS yang masuk baik SMS hasil penggabungan atau tidak akan disimpan di tabel inbox\_temp. Kemudian sistem secara otomatis akan memproses SMS dengan kata kunci IK untuk dipindahkan ke tabel iklan dengan status publikasi "pending". Ketika iklan tersebut akan terbit barulah sistem akan mengirimkan SMS konfirmasi ke pelanggan mengenai biaya iklan dan konfirmasi bahwa iklan bisa diterbitkan atau tidak.

# **3.2.7. Fasilitas publish iklan**

Iklan-iklan yang dipasang oleh pelanggan akan dipublikasikan pada web iklan baris di internet. Iklan yang ditampilkan pada web adalah iklan-iklan yang tanggal terbitnya pada hari tersebut, sudah divalidasi oleh admin, iklan yang tidak kadaluarsa, dan deposit si pemilik iklan cukup untuk membiayai publikasi iklan tersebut. Ketika iklan diterbitkan status publish iklan akan diubah menjadi publish, ini berarti iklan sedang terbit. Selain itu sistem juga akan mengirim SMS konfirmasi ke pelanggan yang menyatakan bahwa iklan sudah diterbitkan dan menyampaikan perhitungan biaya publikasi iklan selama durasi yang diminta, ataupun SMS konfirmasi yang menyatakan bahwa iklan gagal diterbitkan karena deposit tidak mencukupi untuk penerbitan selama durasi yang diminta.

Pemotongan deposit pelanggan dilakukan setiap iklan diterbitkan. Setiap transaksi ini akan dicatat pada tabel detail transaksi. Jika tiba waktunya iklan terbit tetapi deposit tidak mencukupi maka iklan tidak akan diterbitkan sampai deposit mencukupi pada waktu terbit berikutnya.

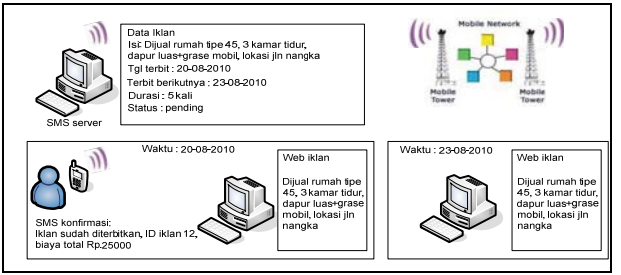

Gambar 7 Skenario Saat Iklan Diterbitkan

Berikut SMS konfirmasi yang diterima pelanggan ketika iklan berhasil diterbitkan (deposit mencukupi untuk menerbitkan iklan).

Iklan sudah diterbitkan.ID\_iklan:12. Biaya total Rp.25000

Berikut SMS konfirmasi yang diterima pelanggan ketika iklan gagal diterbitkan (deposit tidak mencukupi untuk menerbitkan iklan).

Iklan gagal diterbitkan, deposit tidak cukup.ID\_iklan:12. Biaya total Rp.25000

## **3.2.8. Fasilitas web iklan**

Iklan yang dipasang akan diterbitkan pada web iklan di internet. Iklan yang ditampilkan adalah iklan yang tanggal terbitnya adalah pada saat itu saja. Iklan dikelompokkan kedalam

kategori-kategori tertentu dan ditampilkan terurut berdasarkan ID iklan secara descending, tetapi pengunjung juga dapat mengurutkan iklan berdasarkan harga produk yang diiklankan.

# **3.2.9. Fasilitas aplikasi** *mobile* **berbasis GPRS**

Layanan web iklan baris berbasis *mobile* juga menyediakan alternatif lain selain melalui SMS dan melalui web untuk pemasangan iklan ataupun melakukan manipulasi data iklan. Alternatif tersebut adalah menggunakan aplikasi *mobile* yang dapat di unduh di web iklan baris.

Aplikasi ini dibangun dalam *flatform* J2ME dan memanfaatkan jaringan GPRS untuk melakukan pertukaran data. Untuk dapat menggunakan aplikasi ini tentunya pelanggan harus menggunakan telepon seluler yang mendukung JAVA dan dapat mengakses jaringan GPRS.

Fasilitas untuk manipulasi data iklan yang disediakan dalam aplikasi ini sama dengan fasilitas-fasilitas yang ada pada layanan SMS ataupun pada layanan web, sehingga bisa saling menggantikan satu dengan yang lainnya. Untuk dapat mengakses menu yang ada pada aplikasi ini, pelanggan harus login terlebih dahulu.

# **3.2.10. Validasi**

# **3.2.10.1 Validasi data**

Beberapa data dalam halaman pengisian data harus diisi karena diperlukan oleh aplikasi. Penanganan dari data yang seharusnya diisi adalah dengan menampilkan pesan bahwa data tersebut harus diisi.

# **3.2.10.2 Validasi tanggal**

Validasi tanggal diterapkan supaya tanggal yang dimasukkan sesuai dengan permintaan aplikasi/basis data. Di beberapa halaman format tangga yang diminta adalah dd/mm/yyyy. Disamping itu penerapannya juga memperhatikan tanggal yang dimasukkan oleh pelanggan. Misalnya pada halaman tambah iklan, pelanggan diminta untuk memasukkan tanggal terbit untuk iklan yang dipasang. Jika tanggal, bulan dan tahun yang dimasukkan lebih kecil dari tanggal, bulan dan tahun sekarang maka sistem mengganggap masukkan tersebut salah, sehingga sistem akan mengeluarkan pesan peringatan.

# **3.2.11. Kode verifikasi**

Halaman-halaman pengisian terutamanya pada halaman web iklan memiliki kode verifikasi untuk pencegahan *spam*. Pelanggan harus mengisikan kode verifikasi dengan benar sebelum data yang dimasukkan disimpan oleh sistem. Contoh penerapan kode verifikasi ini terdapat pada halaman tambah iklan, halaman ubah iklan dan halaman hapus iklan.

## **3.2.12. Kebutuhan Perangkat Lunak dan Perangkat Keras Sistem**

Berikut adalah perangkat keras dan perangkat lunak yang dibutuhkan untuk mendukung layanan web iklan baris berbasis *mobile*.

a. Perangkat keras pada komputer yang terpasang layanan web iklan baris berbasis *mobile* 

Perangkat keras yang diperlukan pada komputer yang terpasang layanan web iklan baris berbasis *mobile* adalah modem GSM beserta kabel datanya.

b. Perangkat keras pada pelanggan layanan program

Pelanggan memerlukan perangkat keras berupa telepon seluler (GSM atau CDMA) untuk bisa berinteraksi atau memanfaatkan layanan web iklan baris berbasis *mobile*. Jika ingin menggunakan aplikasi *mobile* maka pelanggan memerlukan perangkat telepon seluler yang mendukung JAVA dan dapat mengakses jaringan GPRS.

c. Perangkat lunak

Perangkat lunak yang diperlukan pada komputer yang terpasang layanan web iklan baris berbasis *mobile* adalah:

- Basis data server MySQL versi 5.0 keatas Data yang digunakan pada terpasang layanan web iklan baris berbasis *mobile*  disimpan di dalam basis data webIklan. Selain data, disimpan juga *trigger* untuk menunjang proses sistem.
- XAMPP versi 1.6.3a keatas XAMPP disini berperan sebagai web server. File-file web iklan baris disimpan di *document root* pada XAMPP.

• Gammu

Gammu merupakan mesin dari SMS *gateway* yang bertugas untuk mengirim dan menerima SMS.

Setelah semua kebutuhan perangkat keras dan perangkat lunak sistem dipenuhi, maka dilakukan penyimpanan file Gammu di c:\win32 dan basis data di*upload* di MySQL server.

# **3.2.13. Kelebihan dan Kekurangan Sistem**

# **3.2.13.1 Kelebihan sistem**

Adapun kelebihan layanan ini adalah sebagai berikut.

- a. Layanan web iklan baris berbasis *mobile* ini memberikan tiga alternatif bagi pelanggannya untuk melakukan manipulasi terhadap data iklan. Alternatif tersebut adalah kemampuan manipulasi data iklan melalui layanan SMS, manipulasi data iklan melalui layanan web iklan baris di internet dan kemampuan manipulasi data iklan melalui aplikasi *mobile*. Dimana pada dasarnya ketiga layanan tersebut dapat saling menggantikan.
- b. Layanan ini bisa menerima SMS iklan yang terdiri atas lebih dari 160 karakter (SMS *multipart*). Dalam pemasangan iklan, yang biasanya terdiri dari beberapa layar (lebih dari 160 karakter) pelanggan tidak perlu mengirimkan SMS tersebut dalam beberapa SMS. Pelanggan dapat mengirimkan data iklannya dalam satu SMS. Meskipun SMS tersebut akan dipisahkan menjadi beberapa SMS tetapi layanan ini dapat menggabungkan kembali bagian-bagian SMS yang terpisah tersebut menjadi SMS yang utuh sebelum diproses lebih lanjut. Penggabungan tersebut didasarkan pada nilai dari UDH dari masing-masing SMS tersebut. Penggabungan dilakukan pada tingkatan *trigger.*
- c. Pada layanan ini pelanggan dapat menentukan tanggal kapan iklan yang dipasangnya akan diterbitkan dengan menentukan cara terbit iklannya atau dengan menuliskan langung tanggal-tanggal kapan iklan tersebut akan diterbitkan. Misalkan pelanggan menentukan cara terbit iklannya adalah 2, itu berarti iklan tersebut akan diterbitkan setiap 2 hari sekali sebanyak masa durasi iklan tersebut.
- d. Mendukung fasilitas hapus data iklan dan ubah data iklan. Iklan yang dipasang dapat dihapus oleh pemiliknya sebelum masa durasinya habis. Hal ini untuk mengatasi jika produk yang diiklankan sudah terjual sehingga iklan menjadi mubasir, maka pelanggan dapat menghapus iklan tersebut. Untuk hapus iklan pelanggan juga dapat menentukan kapan iklan tersebut akan dihapus dari basis data. Selain dapat menghapus iklan, pelanggan juga dapat mengubah data iklan yang dipasangnya. Tetapi dalam hal ubah data iklan admin dapat membatasi jumlah berapa kali suatu iklan dapat diubah oleh pemiliknya.

# **3.2.13.2 Kekurangan sistem**

Adapun kekurangan layanan ini adalah sebagai berikut.

- a. Konfigurasi modem (*port*, koneksi) dimasukkan secara manual ke dalam aplikasi.
- b. Kata kunci untuk SMS tidak dapat ditambahkan. Kata kunci hanya dapat diubah dengan kegunaan yang masih sama.
- c. Layanan ini tidak mendukung untuk pemasangan iklan berupa *banner* ataupun gambar.

# **4. SIMPULAN**

## **4.1. Simpulan**

Kebutuhan terhadap layanan web iklan baris berbasis *mobile* dapat dipecahkan dengan membuat rancang bangun aplikasi layanan web iklan baris berbasis *mobile*. Rancang bangun dari sistem yang dikembangkan digambarkan dengan DFD dan ERD. *Data Flow Diagram* (DFD) digunakan untuk menggambarkan rancangan sistem sedangkan *Entity Relationship Diagram* (ERD) digunakan untuk menggambarkan rancangan basis data dari aplikasi yang dikembangkan.

Web iklan baris berbasis *mobile* diimplementasikan dalam tiga bahasa pemrograman yaitu Delphi, PHP dan JAVA. Bahasa pemrograman Delphi digunakan untuk mengembangkan Aplikasi SMS *server* dengan memanfaatkan *library* Gammu sebagai mesin SMS *server* dan

MySQL sebagai basis datanya. Layanan web diimplementasikan dengan bahasa *script* PHP, sedangkan aplikasi *mobile* dari layanan ini diimplementasikan dalam *flatform* J2ME.

# **4.2. Saran**

Penulis berharap dalam pengembangan layanan web iklan baris berbasis *mobile* ini selanjutnya dapat dikembangkan beberapa hal yaitu :

- 1. Perlu dikembangkan fasilitas untuk penambahan kata kunci untuk layanan melalui SMS.
- 2. Dalam konfigurasi modem perlu dikembangkan agar sistem secara langsung membaca *port* yang digunakan oleh modem sehingga pengguna tidak perlu memasukkan informasi *port* secara manual.
- 3. Perlu dikembangkan layanan untuk iklan yang berupa *banner* ataupun gambar.

# **5. DAFTAR PUSTAKA**

- [1] Anonim. *Sending Multipart Messages through a GSM phone or Modem*. http://www.activexperts.com/xmstoolkit/sms/multipart/. September 2009.
- [2] Cihar, M. *Phone Basis data Gammu*.http://cihar.com. September 2009.
- [3] Enterprise, J. 2008. *Teknik Menjadi Penulis Blog Bayaran*. Jakarta: PT. Elex Media Komputindo.
- [4] Hartono, J. 1990. *Analisis dan Desain Sistem Informasi : Pendekatan Terstruktur Teori dan Praktek Aplikasi Bisnis***.** Yogyakarta : Andi.
- [5] Imron RR. 2004. *Membuat Sendiri SMS Gateway (ESME) Berbasis Protokol SMPP*, Yogyakarta : Andi.
- [6] Nugroho, A. 2004. *Konsep Pengembangan Sistem Basis Data***.** Bandung : Informatika.
- [7] Prasetyo, H. *Membangun SMS Gateway dengan Gammu dan MySQL*. http://harmiprasetyo.wordpress.com. September 2009.
- [8] Sidik, B. 2003. *Mysql Untuk Pengguna, Administrator dan Pengembang Aplikasi Web*. Bandung : Informatika Bandung.
- [9] Wahyono, T. 2005. *36 Jam Belajar Komputer Pemrograman Web Dinamis dengan PHP 5*. Jakarta: PT. Elex Media Komputindo.
- [10] Wiacek, M. *Reference Manual Gammu*. www.gammu.org. September 2009.